<span id="page-0-0"></span>Programování grafických aplikací (BI-PGA), Přednáška č. 2 2D grafika - GIMP: Metodika programování pluginů

#### Jiří Chludil

Fakulta informačních technologií České vysoké učení technické v Praze <https://courses.fit.cvut.cz/BI-PGA/>

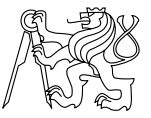

#### ZS 2022/2023

# Lety, pády, kotrmelce při vývoji zásuvných modulů v GIMPu

- Mizerná dokumentace!
- Rozdíly mezi Python a  $C++$  implementací!
- Špatná zpětná vazba a ladění!
- GIMP používá Python 2 (OMG)!!!!!
- Náročné napojení externích knihoven!  $\bullet$
- POZOR!! Na data uložená v hlavní aplikaci GIMP
- Cvičící je občas zmatený (Grrrrr)

- **Vývojový jazyk a prostředí**
- Typ modulu
- Životní cyklus modulu
- Nastavení prostředků (konfigurace)
- **•** Registrace
- Uživatelské rozhraní modulu
- Použité matematické a grafické funkce
- API rozšiřované aplikace

## Vývojový jazyk a prostředí (podpora OS)

 $\bullet$  C

- $\triangleright$  Linux potřeba Cxx, knihovny jsou součástí instalace Gimpu
- ▶ Windows potřeba Cxx, MINGW, knihovny jsou součástí instalace Gimpu - velmi složité nastavení

 $\bullet$  C++

- $\blacktriangleright$  nadstavba nad C API
- $\triangleright$  Linux potřeba G++, knihovny jsou součástí instalace Gimpu
- $\triangleright$  Windows potřeba G++ ,MINGW, knihovny jsou součástí instalace Gimpu - velmi složité nastavení
- Python (3. přednáška)
	- $\blacktriangleright$  kompilátor součástí GIMPu
	- **•** pomalejší jak C a  $C_{++}$
	- $\blacktriangleright$  Linux stačí nakopírovat do správného adresáře
	- ▶ Windows stačí nakopírovat do správného adresáře

# Vývoj pod C/C++

- Vývojový jazyk a prostředí
- **Typ modulu**
- Životní cyklus modulu
- Nastavení prostředků (konfigurace)
- **•** Registrace
- Uživatelské rozhraní modulu
- Použité matematické a grafické funkce
- API rozšiřované aplikace

# Typy modulů u Gimpu

- **•** Filtry
- Import
- **•** Export
- Formát
- Výběr
- Výběr Barvy
- **•** Automatizace
- **1** Primárně jde o formální dělení
- <sup>2</sup> Je třeba koordinovat s umístěním v menu
- <sup>3</sup> Funkcionální API je nezávislé na typu modulu

- Vývojový jazyk a prostředí
- Typ modulu
- **Životní cyklus modulu**
- Nastavení prostředků (konfigurace)
- **•** Registrace
- Uživatelské rozhraní modulu
- Použité matematické a grafické funkce
- API rozšiřované aplikace

# Životní cyklus modulu

struct GimpPlugInInfo { GimpInitProc init\_proc; // Volání při startu modulu před zobrazením GUI GimpQuitProc quit\_proc; // Volání při ukončení modulu GimpQueryProc query\_proc; //Instalace modulu a inicializace dle zdrojů GimpRunProc run\_proc; // Vlastní provedení funkce modulu };

<sup>1</sup> Pokud nechceme volání použít, stačí dát *NULL*

- Vývojový jazyk a prostředí
- Typ modulu
- Životní cyklus modulu
- **Nastavení prostředků (konfigurace)**
- **•** Registrace
- Uživatelské rozhraní modulu
- Použité matematické a grafické funkce
- API rozšiřované aplikace

#### Nastavení prostředků (konfigurace) C

```
void gimp_install_procedure(
    char* name, // Název (identifikace) modulu
    char* blurb, // Název v menu
    char* help, //Popis modulu
    char* author, //Jméno autora
    char* copyright, //Copyright
    char* menu_path, //Cesta v menu
    char* image_types, //Podporované formáty
    GimpPDBProcType type, //Typ procedury
    int nparams, //Počet vstupních parametrů modulu
    int nreturn_vals, //Počet výstupních parametrů
    GimpParamDef* params, //Pole vstupních parametrů
    GimpParamDef* return_vals //Pole výstup. parametrů
```
);

#### Nastavení prostředků - Podporované formáty

char\* image\_types, //Podporované formáty

- RGB
- **RGBA**
- $\bullet$  RGB\*
- **o** GRAY
- GRAYA
- $\bullet$  GRAY\*
- INDEXED.
- **INDEXEDA**
- INDEXED\*

### Nastavení prostředků - Typ procedury

GimpPDBProcType type, //Typ procedury

Enum typ

- GIMP INTERNAL, Interní procedura GIMP
- **GIMP\_PLUGIN** Zásuvný modul GIMPu
- GIMP\_EXTENSION Rozšíření GIMPu  $\bullet$
- GIMP\_TEMPORARY Dočasná (temporary) procedura

#### Nastavení prostředků - Parametry

GimpParamDef\* params, //Pole vstupních parametrů GimpParamDef\* return\_vals //Pole výstup. parametrů

```
void GimpParamDef struktura(
    GimpPDBArgType type; //Typ parametru
    gchar *name; //Jméno parametru
    gchar *description;//Popis parametru
);
```
GimpPDBArgType

- GIMP\_PDB\_INT32
- GIMP\_PDB\_INT16
- GIMP\_PDB\_INT8
- GIMP\_PDB\_FLOAT
- **GIMP PDB STRING**

Nastavení prostředků - Parametry

GimpPDBArgType (Pokr.)

- GIMP\_PDB\_INT32ARRAY
- GIMP\_PDB\_INT16ARRAY
- GIMP\_PDB\_INT8ARRAY
- GIMP\_PDB\_FLOATARRAY
- **.** GIMP PDB STRINGARRAY
- GIMP\_PDB\_COLOR barva
- GIMP\_PDB\_REGION obdélníková oblast
- GIMP PDB DISPLAY ???
- GIMP PDB IMAGE obrázek
- GIMP PDB LAYER vrstva
- GIMP\_PDB\_CHANNEL kanál

#### Nastavení prostředků - Parametry

GimpPDBArgType (Pokr.)

- GIMP\_PDB\_DRAWABLE výstup
- **GIMP PDB SELECTION Výběr**
- GIMP\_PDB\_BOUNDARY Hranice
- GIMP\_PDB\_PATH Cesta
- GIMP\_PDB\_PARASITE ???
- GIMP PDB STATUS
	- návratový status modulu např. GIMP\_PDB\_SUCCESS
- GIMP\_PDB\_END ???

- Vývojový jazyk a prostředí
- Typ modulu
- Životní cyklus modulu
- Nastavení prostředků (konfigurace)
- **Registrace**
- Uživatelské rozhraní modulu
- Použité matematické a grafické funkce
- API rozšiřované aplikace

#### Registrace v menu

```
void gimp_plugin_menu_register(
    const gchar *procedure name,
                    // Název (identifikace) modulu
    const gchar *menu_path //cesta v menu
);
```
<sup>1</sup> Název modulu musí být shodný s jménem uvedeným v instalaci <sup>2</sup> Cesta musí existovat

#### Nastavení prostředků a registrace - Příklad

```
static GimpParamDef args[] = {
    \left\{ \right.GIMP_PDB_INT32, "run-mode", "Run mode"
    },
    {
         GIMP_PDB_IMAGE, "image", "Input image"
    },
    {
         GIMP_PDB_DRAWABLE, "drawable", "Input drawable"
    }
};
```
#### Nastavení prostředků a registrace - Příklad

```
gimp_install_procedure (
    "add-color",
    "Posun barev ve všech kanálech",
    "Modul posune RGB barvy o hodnotu v parametru",
    "Jiří Chludil",
    "JCH",
    "2017",
    "Posun barev (bez náhledu)...",
    "RGB*, GRAY*",
    GIMP_PLUGIN,
    G N ELEMENTS (args), 0,
    args, NULL
);
```
Nastavení prostředků a registrace - Příklad

```
gimp_plugin_menu_register (
    "add-color",
    "<Image>/Filters/Misc"
);
```
- Vývojový jazyk a prostředí
- Typ modulu
- Životní cyklus modulu
- Nastavení prostředků (konfigurace)
- **•** Registrace
- **Uživatelské rozhraní modulu**
- Použité matematické a grafické funkce
- API rozšiřované aplikace

#### Uživatelské rozhraní modulu C

Použito GimpWidgets s použitím GTK (API na GIMP Widget)

```
dialog = gimp dialog new (")
    Posun Barev",
    "addColor",
    NULL,
    0,
    gimp standard help func,
    "add-color",
    GTK_STOCK_CANCEL,
    GTK_RESPONSE_CANCEL,
    GTK_STOCK_OK,
    GTK_RESPONSE_OK,
    NULL.
```
#### Uživatelské rozhraní modulu C

```
spinbutton = gimp spin button new (
    &spinbutton_adj, bvals.level, 1,255,1,1,1,5,0);
gtk_box_pack_start (
    GTK BOX (main hbox), spinbutton, FALSE, FALSE, 0);
gtk widget show (spinbutton);
```

```
g_signal_connect_swapped (
    spinbutton_adj,
    "value changed",
    G_CALLBACK (gimp_preview_invalidate),
    preview
);
```
#### Uživatelské rozhraní modulu C

```
g_signal_connect (
    spinbutton_adj,
    "value_changed",
    G CALLBACK (gimp int adjustment update),
    &bvals.level
);
```
gtk\_widget\_show (dialog);

- Vývojový jazyk a prostředí
- Typ modulu
- Životní cyklus modulu
- Nastavení prostředků (konfigurace)
- **•** Registrace
- Uživatelské rozhraní modulu
- **Použité matematické a grafické funkce**
- API rozšiřované aplikace

#### Použité matematické a grafické funkce

- GimpMath —Matematické definice a makra
- GimpMatrix Funkce pro manipulaci s maticemi pro 2D
- GimpVector Funkce pro manipulaci s 2D vektory
- $\bullet$  GimpMD5 MD5 algoritmus

#### GimpMath

- RINT
- ROUND
- SQR
- MAX255
- CLAMP0255
- gimp\_deg\_to\_rad
- gimp\_rad\_to\_deg

#### **GimpMatrix**

- gimp\_matrix3\_mult
- **o** gimp\_matrix3\_translate
- gimp\_matrix3\_scale
- o gimp matrix3 rotate
- gimp\_matrix3\_xshear, gimp\_matrix3\_yshear
- gimp\_matrix3\_determinant
- gimp\_matrix3\_invert
- a mnoho dalších

#### **GimpVector**

- o gimp vector3 add
- gimp\_vector3\_sub
- o gimp vector3 cross product
- gimp\_vector3\_rotate
- gimp\_vector\_2d\_to\_3d
- gimp\_vector3\_neg
- gimp vector3 normalize
- a mnoho dalších

- Vývojový jazyk a prostředí
- Typ modulu
- Životní cyklus modulu
- Nastavení prostředků (konfigurace)
- **•** Registrace
- Uživatelské rozhraní modulu
- Použité matematické a grafické funkce
- **API rozšiřované aplikace**

#### API rozšiřované aplikace - GIMP Library

- **Manipulace s obrázky** 
	- $\triangleright$  čtení a zápis po pixelu, řádku, sloupci
	- $\blacktriangleright$  nástroje výběru
	- $\blacktriangleright$  nástroje vrstev
- podpora výběrových nástrojů

GUI

#### API rozšiřované aplikace - GIMP Base Library

- Stav aplikace GIMP
- Správa paměti
- Nastavení Gimpu (jednotky)
- Správa signálů

#### API rozšiřované aplikace - GIMP Color Library

- Manipulace s grafickou reprezentací pixelu
- Nástroje pro změnu osvětlení, teploty atd.  $\bullet$
- Nástroje pro interpolaci barev
- Převodu mezi formáty
- Cairo

#### API rozšiřované aplikace - GIMP Config Library

- Serializace a deserializace objektů
- **•** Správa Chyb
- Management nastavení GIMP
- Podpora GScaner
- **•** Utility

### API rozšiřované aplikace - GIMP Widgets

- **•** Funkce pro GUI
	- $\blacktriangleright$  Tlačítka
	- $\blacktriangleright$  Posuvníky
	- $\blacktriangleright$  Textová pole
	- $\blacktriangleright$  Elementy pro práci s barvou
	- ► Výběry
	- $hat \$

# API rozšiřované aplikace - GIMP Module, Thumbnail Library

- Funkce pro miniatury
- **•** Funkce jádra
- Management nastavení GIMP
- Podpora GScaner
- **•** Utility

# Vývoj pod Pythonem

#### **Vývojový jazyk a prostředí**

- Typ modulu
- Životní cyklus modulu
- Nastavení prostředků (konfigurace)
- **•** Registrace
- Uživatelské rozhraní modulu
- Použité matematické a grafické funkce
- API rozšiřované aplikace

#### Zásuvný modul v Pythonu

- $+$  Script bez potřeby kompilace
- $+$  Triviální instalace
- $+$  Jednoduché GUI pro jednoduché příklady
- $+$  Dostupnější příklady
- + Dobrá dokumentace API
- $+$  Neobjektový i objektový přístup
- − Pomalejší než C a C++
- − Složitější instalace, pokud jsou potřeba speciální knihovny
- − Náročná realizace pokročilého GUI
- − Náročná realizace náhledu

- Vývojový jazyk a prostředí
- **Typ modulu**
- Životní cyklus modulu
- Nastavení prostředků (konfigurace)
- **•** Registrace
- Uživatelské rozhraní modulu
- Použité matematické a grafické funkce
- API rozšiřované aplikace

# Typy modulů u Gimpu

- **•** Filtry
- Import
- **•** Export
- Formát
- Výběr
- Výběr Barvy
- **•** Automatizace
- $\bullet$  Stejné jaku u C, C++
- <sup>2</sup> Primárně jde o formální dělení
- <sup>3</sup> Je třeba koordinovat s umístěním v menu
- <sup>4</sup> Funkcionální API je nezávislé na typu modulu

- Vývojový jazyk a prostředí
- Typ modulu
- **Životní cyklus modulu**
- Nastavení prostředků (konfigurace)
- **•** Registrace
- Uživatelské rozhraní modulu
- Použité matematické a grafické funkce
- API rozšiřované aplikace

Životní cyklus modulu Python

```
metody v třídě
    def start(self):
         ...
    def init(self):
        pass
    def quit(self):
        pass
    def query(self):
         ...
```
<sup>1</sup> Pokud nechceme volání použít, stačí dát "pass"

- Vývojový jazyk a prostředí
- Typ modulu
- Životní cyklus modulu
- **Nastavení prostředků (konfigurace)**
- **•** Registrace
- Uživatelské rozhraní modulu
- Použité matematické a grafické funkce
- API rozšiřované aplikace

## Nastavení prostředků (konfigurace)

```
gimp.install_procedure(
    "Jméno",
    "Popisek v menu",
    "Help",
    "Autor", "Copyright",
    "Datum","Lokace v menu",
    "Typ obrázku", "Typ modulu",
    \lceil(PDB_INT32,"run_mode","Run Mode"),
        (PDB_IMAGE,"image","Input image"),
        (PDB_DRAWABLE,"drawable","Input drawable"),
        (PF_INT32, "my_param","Můj param."),
    ], []
```
)

- Vývojový jazyk a prostředí
- Typ modulu
- Životní cyklus modulu
- Nastavení prostředků (konfigurace)
- **Registrace**
- Uživatelské rozhraní modulu
- Použité matematické a grafické funkce
- API rozšiřované aplikace

# Životní cyklus modulu Python

```
#!/usr/bin/python
register(
    "python fu resize",
    "Saves the image at a maximum width and height",
    "Saves the image at a maximum width and height",
    "Nathan A. Good", "Nathan A. Good",
    "2010",
    «Image>/Image/Resize to max...",
    "RGB*, GRAY*",
    [1, 1],plugin_main)
main()
```
- Vývojový jazyk a prostředí
- Typ modulu
- Životní cyklus modulu
- Nastavení prostředků (konfigurace)
- **•** Registrace
- **Uživatelské rozhraní modulu**
- Použité matematické a grafické funkce
- API rozšiřované aplikace

#### Uživatelské rozhraní modulu I

Automatické generování

(PF\_INT, "max\_width", "Maximum Width", 500), (PF\_INT, "max\_height", "Maximum Height", 500), (PF\_BOOL, "copy", "Make a JPEG copy", TRUE),

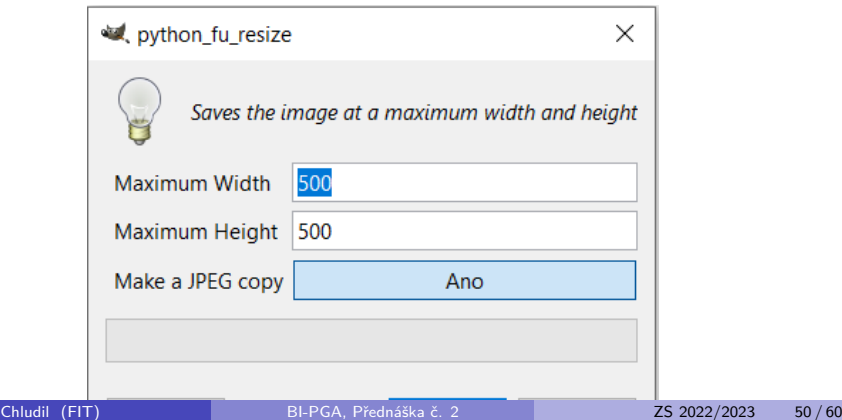

#### Uživatelské rozhraní modulu II

- GTK knihovna import gtk, gimpui
- **1** Definice struktury UI GTK
	- $\blacktriangleright$  button
	- $\blacktriangleright$  input
	- $\blacktriangleright$  select
	- $\blacktriangleright$  radio
	- $\blacktriangleright$  checkbutton
- <sup>2</sup> napojení GUI na obslužné funkce
	- ▶ self.ok button.connect("clicked", self.ok clicked)

#### Uživatelské rozhraní modulu III

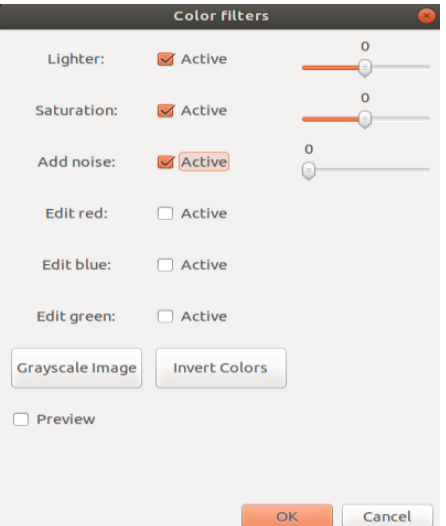

#### Uživatelské rozhraní modulu - náhled

- **•** Náhled v nové vrstvě
- **Problém s dobou trvání transformace** 
	- **> Snížení rozlišení**
	- ► Zjednodušení algortimu

- Vývojový jazyk a prostředí
- Typ modulu
- Životní cyklus modulu
- Nastavení prostředků (konfigurace)
- **•** Registrace
- Uživatelské rozhraní modulu
- **Použité matematické a grafické funkce**
- API rozšiřované aplikace

#### Použité matematické a grafické funkce

- matematická knihovna numpy
- o opencv-python

- Vývojový jazyk a prostředí
- Typ modulu
- Životní cyklus modulu
- Nastavení prostředků (konfigurace)
- **•** Registrace
- Uživatelské rozhraní modulu
- Použité matematické a grafické funkce
- **API rozšiřované aplikace**

#### API rozšiřované aplikace

- https://www.gimp.org/docs/python/index.html
- GIMP2 -> Python Console -> Browse
- Ukázkové příklady

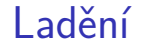

- print a sys.stdout  $=$  open( 'cesta.txt', 'w')
- Logování do souboru

### Ukázkové příklady

- **o** Dokumentace
- Styl programování
- Memory management
- Náhled

#### <span id="page-59-0"></span>Co bychom po dnešku měli znát

Témata probraná na dnešní přednášce:

- $\bullet$  Základní principy psaní modulů pod  $C/C++$
- Základní principy psaní modulů pod Python